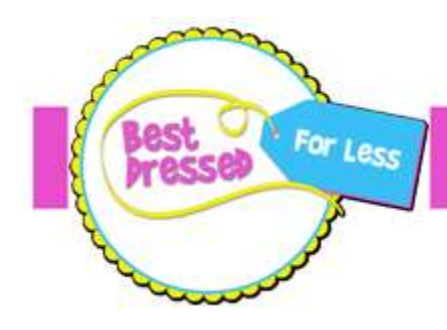

SJ's LarGest & TOP Rated Seasonal Kids Sale !

## Barcodes that Scan

## DO NOT use FIREFOX to print tags.

BDFL is a very busy sale and having barcodes that scan is essential to a faster checkout. Please use this information to help you be sure your tags will scan.

This is what a good barcode looks like - crisp lines and no bleeding!

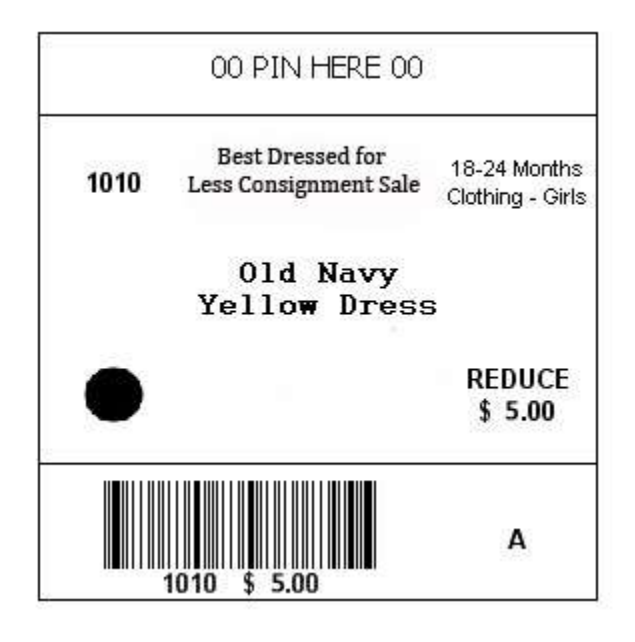

A word to MAC USERS: SOME MAC users have trouble with their tags printing in FIREFOX. Printing from a PDF in FIREFOX has a bug which causes the barcode and other tag information to not report correctly AFTER being sent to the printer. Tags will look fine in PDF. DO NOT us FIREFOX with a MAC or iOS device. GOOGLE CHROME is recommended.

**Print to .pdf format** - If you are having problems with the format of the tags in the browser you are using, try printing the tags in .pdf format. Simply check the box on the window for tag printing that says "Generate tags as PDF". DO NOT use FIREFOX.

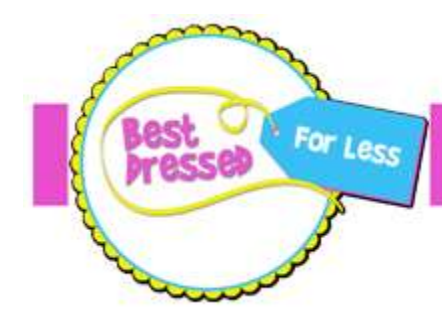

SJ's LarGest & TOP Rated Seasonal Kids Sale !

**Don't print too dark** - it is better to print a little light than too dark. Don't print on the "High Quality" setting, print on the normal setting. This is especially true for inkjet printers. Some cardstock papers can "soak up" the ink when it is sprayed too dark, causing the edges of the barcode to be fuzzy and not scan. The edges of a barcode need to be crisp.

Align your print cartridges - printer cartridges in inkjet printers can get out of alignment, especially when you change cartridges. This can cause the edge of the barcode not to be clean and straight. There should be a utility that came with your printer software that allows you to align the print cartridges.

Don't use designer cardstock - Designer cardstock that is "fibrous" can soak up ink from an inkjet and cause the edges of a barcode to be fuzzy. Use a standard dense cardstock. Avoid cardstock with a "slick" surface, as it can cause ink to smudge. 90lb preferred, but 65lb and 110lb are acceptable.

**Don't "scale" the printing**- when actually printing the barcodes/tags, do not adjust the scaling on the page. Print at 100%, just like the tag is generated. Do not use a "shrink to fit" option, or change page scaling to something other than 100% Doing this will adjust the size of the barcode, which adjusts the "gaps" between the dark bars and can cause the barcode to be unscannable.

Send your PDF to a local printer - Office Max or Staples will print 200 tags on cardstock for about \$5.50. DO NOT use FIREFOX.

**SIZE** – All tags should be uniform in size and print six to a page. The cut tags should measure just under 3 inches X 3 inches. If your tags print very small, they will not scan. Barcode is at the bottom. Cut carefully.

We know that ink jet printers are often the reason tags do not scan - if at all possible, try to print your tags on a laser printer. If you are concerned about your tags not scanning, please contact kris@bestdressedsale.com